# **Financijsko**

Iz ovog izbornika moguć je ispis i pregled sljedećih kartica i dokumenata:

- Kartica konta/analitike
- Kartica konta/analitike mala
- Kartica dokumeta
- Rekapitalcija po analitici
- Provjera bilansiranosti svih dokumenata
- Otvorene stavke partnera
- Bilance i dnevnici

## **Kartica konta/analitike (velika i mala)**

Ova opcija omogućava nam listanje svih kartica analitičkih konta. Postoje dvije vrste kartica VELIKA i MALA. Karticu konta moguće je listati na ekran i na štampač pri čemu postupamo na slijedeći način:

Ulaskom u opciju na ekranu pojavi se maska LISTANJE. Postojeći štampači, te listanje na ekran označeni su brojevima. Upiše se broj štampača odnosno ekrana na koji korisnik želi štampati i pritisne tipka ENTER. Tada slijedi niz pitanja vezanih uz podatke kojima je kartica konta definirana, a to su:

od konta do konta: upisuje s određeno konto

od analitike do analitike: upisuje se šifra partnera

od datuma do datuma: upisuje se period za koji se želi listati kartica

otvorene, zatvorene, sve ili dospjele stavke (O/Z/S/D): upisuje se slovo ovisno koje se stavke na kartici žele listati

Ako je sve u redu upisano potvrdimo slovom D, i dobijemo na ekranu traženu karticu.

### **Kartica dokumenta**

Ova opcija služi za listanje rekapitulacija raznih vrsta dokumenata. U slučaju potrebe korisnik može na štampaču odnosno ekranu izlistati stanje za određenu vrstu dokumenta. Postupak listanja opisan je u prethodnoj opciji.

Listanje kartice dokumenta traži slijedeće podatke:

upis šifre organizacijske jedinice

izbor vrste dokumenta

broj vrste dokumenta

godinu dokumenta

Last update: 22/04/2016 19:55 hr:sc:knjigovodstvo:financijsko https://wiki.micro-process.hr/doku.php?id=hr:sc:knjigovodstvo:financijsko

partner (moguće je listati karticu za samo jednog partnera ili za sve)

U redu D/N/Kraj: ako su traženi podaci upisani pritiskom na slovo D dobije se na ekranu tražena kartica.

## **Rekapitulacija po analitikama**

Listanje rekapitulacije po analitikama traži slijedeće podatke:

na kontu

od analitike (može se listati rekapitulacija za jednog partnera ili za sve)

od datuma do datuma - period za koji se lista rekapitulacija

Nakon što su upisani ovi podaci program nudi mogućnost listanja svih partnera ili samo partnera sa dugovnim saldom, pa se na ekranu pojavi slijedeći upit:

Ako želite listu svih partnera na slijedeće pitanje odgovorite sa "999999999"

Ako želite listu partnera sa dugovnim saldom odgovorite sa "O"

Uključujući i partnere sa saldom manjim od?

Uredu D/N/Kraj

Na taj način dobivate potrebnu rekapitulaciju.

#### **Bilance i dnevnici**

Listanje bilance vrši se upisom slijedećih podataka:

poduzeće: upiše se šifra poduzeća

bruto bilanca za profitnu jedinicu: upisuje se šifra profitne jed.(može se listati bilanca za samo jednu PJ ili za sve)

izbor vrste bilance: program ponudi vrste bilanci (R,S,K,A,X) upisuje se slovo prema potrebi korisnika

od datuma do datuma: upisuje se period za koji se lista bilanca

U redu D/N/Kraj: potvrdnim odgovorom na ekranu ili štampaču vrši se listanje tražene bilance.

Program bilance izmjenjen je zbog novog dokumenta zatvaranja (klase 4 i 7 i svih analitičkih kartica) 195 da bi se omogućio ispis bilance kao i do sada, i nakon što proknjižimo dokument zatvaranja. U tu svrhu dodan je upit "Upišite: <Z> uključiti dokumente zatvaranja vrste 195 ili <ENTER> bez njih. Ako na ovaj upit odgovorite Z onda će prilikom ispisa salda svih konta biti 0, a dugovne i potražne strane tekućeg i ukupnog prometa jednake, jer će u te promete ući i dokumenti zatvaranja 195.

#### **Priprema dnevnika za knjiženje**

Da bi mogli izlistati dnevnik knjiženja potrebno je najprije izvršiti opciju priprema dnevnika za knjiženje.

Upisom šifre poduzeća i godine na ekranu se javi poruka: " Sačekajte, pripremam podatke. " Kad poruka nestane podaci su pripremljeni za listanje dnevnika knjiženja.

#### **Dnevnik knjiženja**

Ova opcija koristi se za listanje dnevnika svih knjiženja u određenom periodu.

Potrebno je upisati slijedeće podatke:

šifru poduzeća

dnevnik knjiženja od datuma do datuma:

Upisati razdoblje za koji se lista dnevnik knjiženja

Uredu D/N/Kraj

Nakon upisa ovih podataka na ekranu ili štampaču izlista se dnevnik svih knjiženja.

From: <https://wiki.micro-process.hr/> -

Permanent link: **<https://wiki.micro-process.hr/doku.php?id=hr:sc:knjigovodstvo:financijsko>**

Last update: **22/04/2016 19:55**

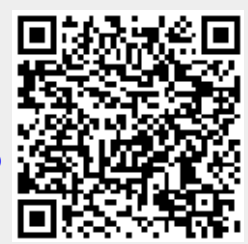